# Configuración del Sendmail

### Instalar paquetes:

- $\triangleright$  bind9
- $\triangleright$  sendmail
- $\triangleright$  sendmail-cf
- $\triangleright$  dovecot-common
- $\blacktriangleright$  dovecot-imapd
- dovecot-pop3d
- $\triangleright$  sasl2-bin
- $\triangleright$  squirrelmail
- $\triangleright$  squirrelmail-locales

#### - **AgregarUsuarios:**

- $\triangleright$  adduser $\lt$ usuario $\gt$
- **Crear el directorio mail dentro del usuario creado**
- $\triangleright$  mkdir mail
- $\geq$  chmod 777 mail
- **Modificar /etc/mail/local-host-names y dejarlo así:**
- $\blacktriangleright$  <dominio.com>
- $\triangleright$  localhost
- $\triangleright$  < nombre del server
- **cp /etc/mail/local-host-names relay-domains**
- **Modificar /etc/mail/access**

Agregar debajo de la linea

 $\triangleright$  Connect: 192.168 RELAY

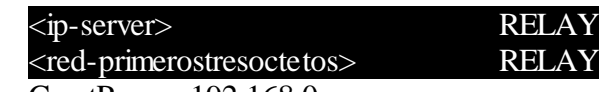

- $\triangleright$  GreetPause: 192.168 0
- **Asignar un alias a root, si no lo tiene; para revisar los mensajes en el fichero /etc/mail/aliases**
- **En el archivo /etc/mail/sendmail.mc quitar "Addr = 127,0,0,1," junto con la coma que la antecede.**

- **Tiene que quedar así la línea:**

#### dnl DAEMOS OPTIONS('Family=inet6, Name=MTA-v6, Port=smtp')dnl

- **Ahí mismo al final del fichero se agregan las siguientes líneas:**

FEATURE('masquerade\_entire\_domain')dnl MASQUERADE\_AS('<dominio.com>')dnl  $\overline{\text{Cw}}$  <dominio.com> include("/etc/mail/tls/starttls.m4")dnl

- **cd /etc/mail**
- **sendmailconfig**
- **make**
- **Modificar /etc/dovecot/dovecot.conf y cambiar por:**
- $\triangleright$  protocols = imap pop3
- **Modificar en la misma ruta y descomentar, agregar:**

```
# Some examples:
#
# mail location = maildir:\sim/Maildir
# mail_location = mbox:\sim/mail:INBOX=/var/mail/%u
# mail_location = mbox:/var/mail/%d/%1n/%n:INDEX=/var/indexes/%d/%1n/%n
#
#mail_location=
```
- **mail\_location = mbox:~/mail:INBOX=/var/mail/%u**
- **Modificamos /etc/default/saslauthd y cambiar a:**
- START=yes
- **Reiniciar Sendmail**
- **NOTA: Se le agrega al BIND el MX, tiene que quedar parecida a esta:**
- $\triangleright$  @ IN NS <server>.<dominio.com>.
- $\triangleright$  @ IN MX 0 <server>.<dominio.com>.
- $\triangleright$  <server> IN A <IP-server>
- **El BIND es lo primero que se tiene que configurar...**

## Configuración Squierrelmail

### - **squirrelmail-configure**

- $\triangleright$  Seleccionar la opción 2 (MAIN MENU)
- $\triangleright$  Establecerdominio (opción 1)
- Escoger el servidor de correo Sendmail o SMTP (opción 3)
- $\triangleright$  Seleccionar la opcion 4 (MAIN MENU)
- > Cambiar la opción 11 y poner "TRUE"
- $\triangleright$  Salvar y salir.
- **cp /etc/squirrelmail/apache.conf /etc/apache2/sites-available/squirrelmail**
- **cd /etc/apacte2/sites-available**
- **a2ensite squirrelmail**
- **Reiniciar los servicios: red, bind9 dovecot, apache2, sendmail**

### *Ingresando a Squirrelmail*

Para ingresar al servidor de correo por medio de Web se utilizara la siguiente forma: http://<ipdelservidor>/squirrelmail

Nos debe de aparecer la siguiente pantalla e ingresar con nuestro usuario

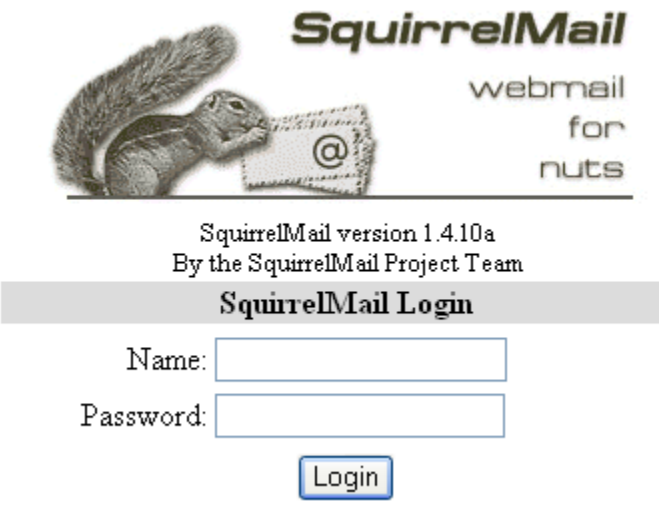

En la entrada principal tenemos el Inbox donde vemos nuestro correo, las opciones de componer mensaje, administración de carpetas y direcciones entre otros

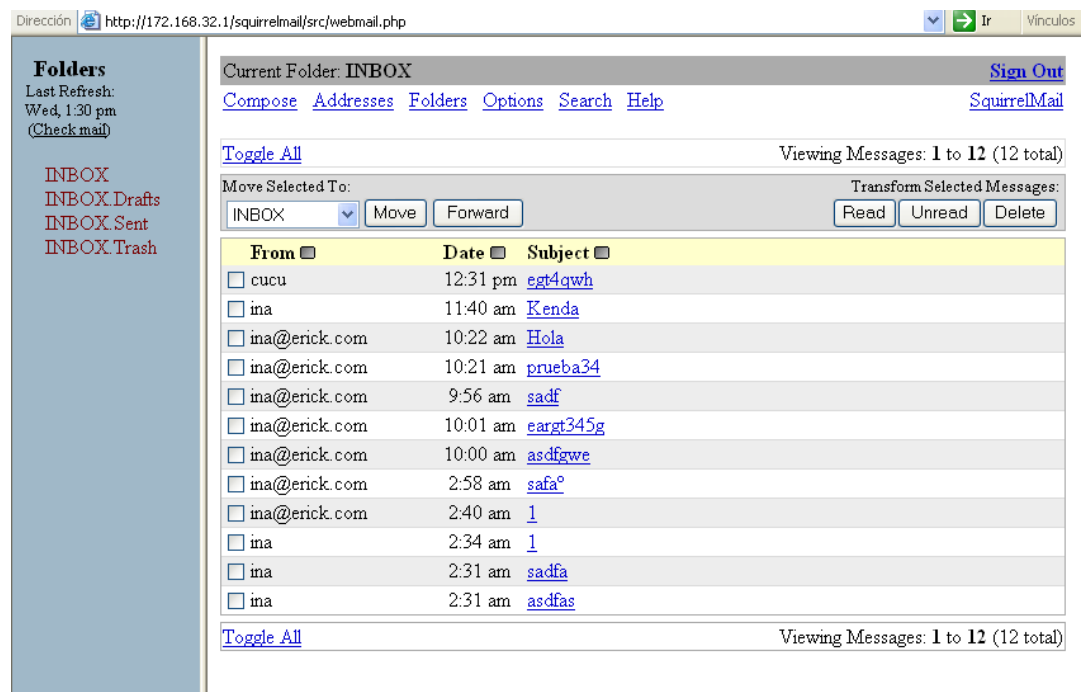

### *Creando un mensaje*

Damos la dirección a la que deseamos enviar el correo , escribimos el asunto y redactamos el mensaje, luego damos clic en Send.

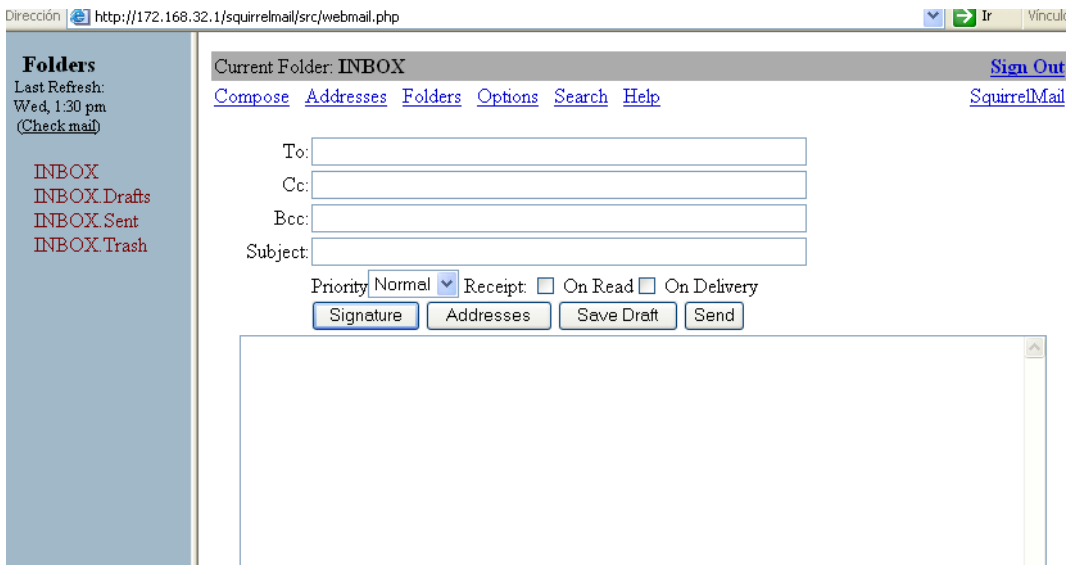